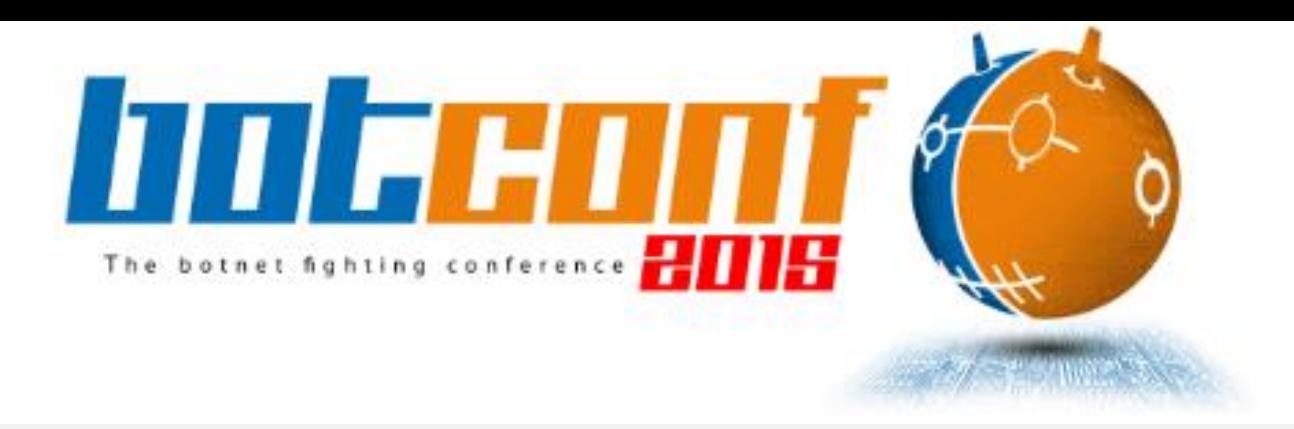

# Sandbox detection: leak, abuse, test

### Zoltan Balazs, MRG-Effitas In cooperation with CrySyS lab, Budapest

We need to go faster than hyper speed. Jump straight to ludicris speed

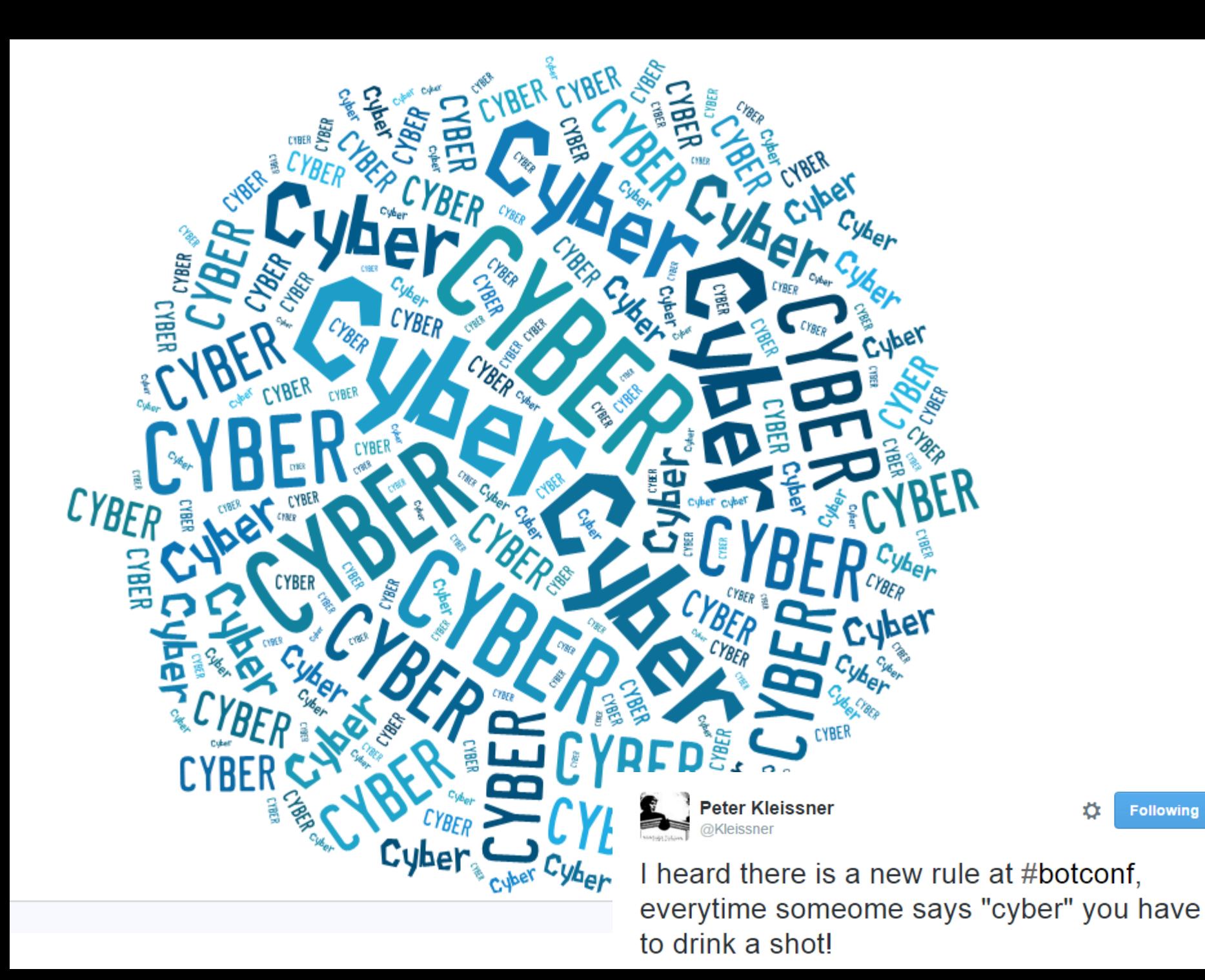

**Following** 

## root@kali: $\sim\#$  whoami

Zoltan Balazs

I'm NOT a CEH

Creator of the Zombie Browser Toolkit

<https://github.com/Z6543/ZombieBrowserPack>

#### Creator of the HWFW Bypass tool

• Idea later(?) implemented by nation state attackers in Duqu 2.0 <https://github.com/MRGEffitas/hwfwbypass>

Invented the idea of encrypted exploit delivery via Diffie-Hellman key exchange, to bypass exploit detection appliances

• Recently implemented by Angler and Nuclear exploit kit developers

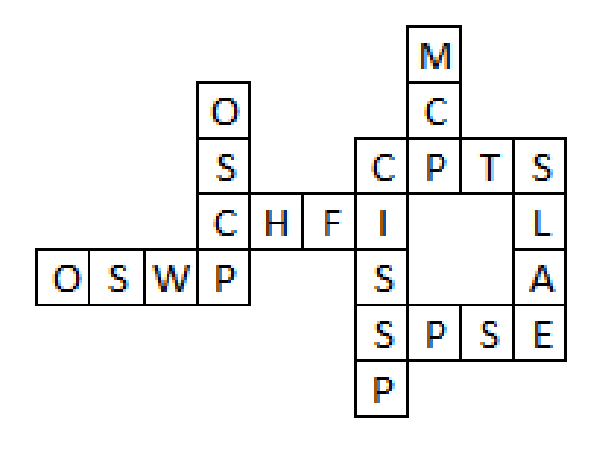

## root@kali:~# whoami

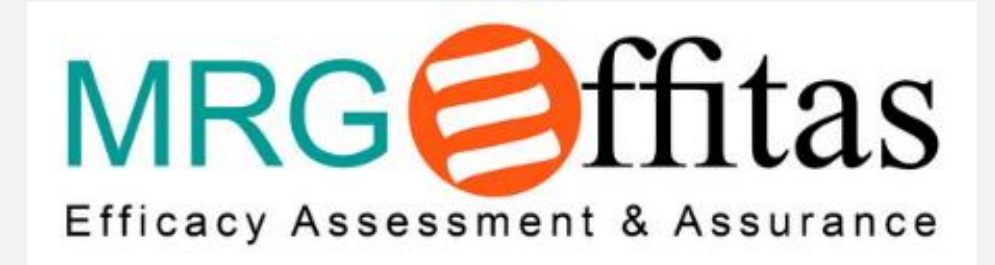

# How may I help you?

Are you analyzing malware and don't know why it is not running on your sandbox?

Are you writing a malware during pentest?

Are you developing a new malware analysis sandbox?

Are you testing malware analysis sandboxes, because you want to buy one?

Are you bored and just want to watch a fun presentation?

## Current malware analysis

Static automated – malware is not started

• Easy to bypass

Dynamic automated – malware is started

• This presentation is about this type of analysis

Manual

- Hard to keep up with daily 400 000 new samples
- Analysis can take days, even weeks

# Malware analysis sandbox – past and present

Malware analysis sandboxes were used by malware analysts in the past

These sandboxes are sold to companies, who lack

- **Resources**
- Skills
- People

Sold as magic boxes to detect APT malware on the network

What's wrong with the current sandbox detection techniques?

Too much focus on virtualization

but handy in targeted attacks!

More and more legitimate targets in virtualized environments

but not the CEO on the road

Methods already known and flagged as malicious

• VmWare IO ports

Methods already known, defeated and flagged

• ProductID

## Workstation disguised as a VM

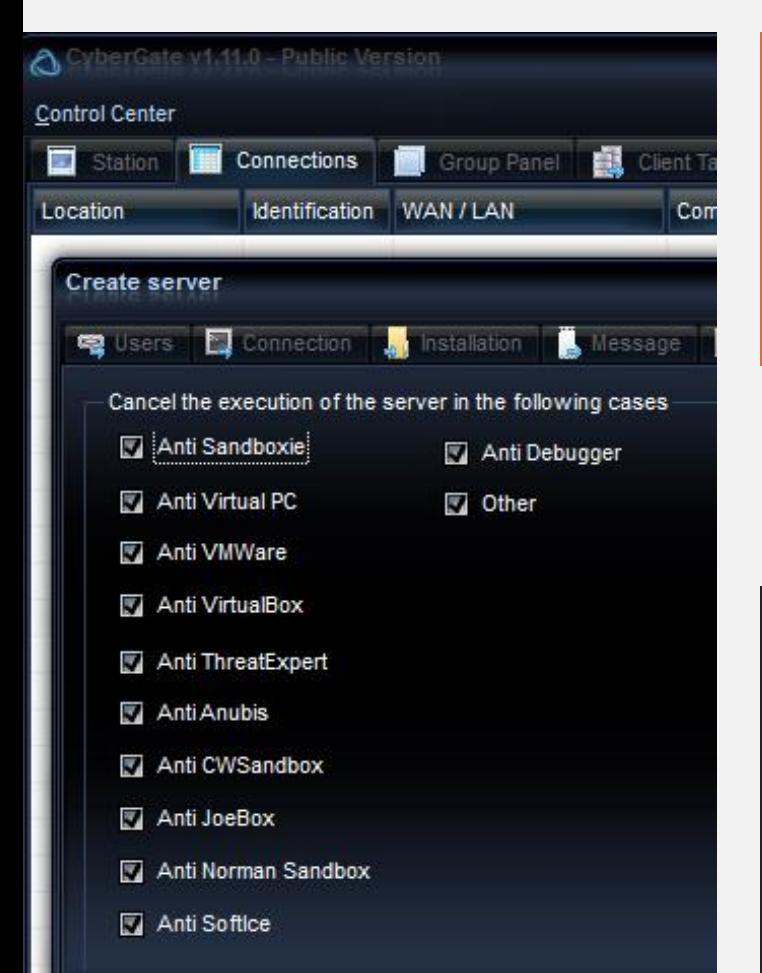

#### **VACCINATION**

Disquises the computer as that of a virus researcher, making sandbox-aware malware self-terminate.

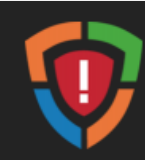

#### **Attack Intercepted**

server\_novirtual - Copy.exe has been terminated to prevent execution of malicious code. Please check your computer for malware and software updates.

Mitigation Anti-VM Platform  $6.1.7601/x64$  06\_3a **PID** 4540 Application C:\Users\test\Desktop\cybergate\server\_novirtual - Copy.exe

Wware

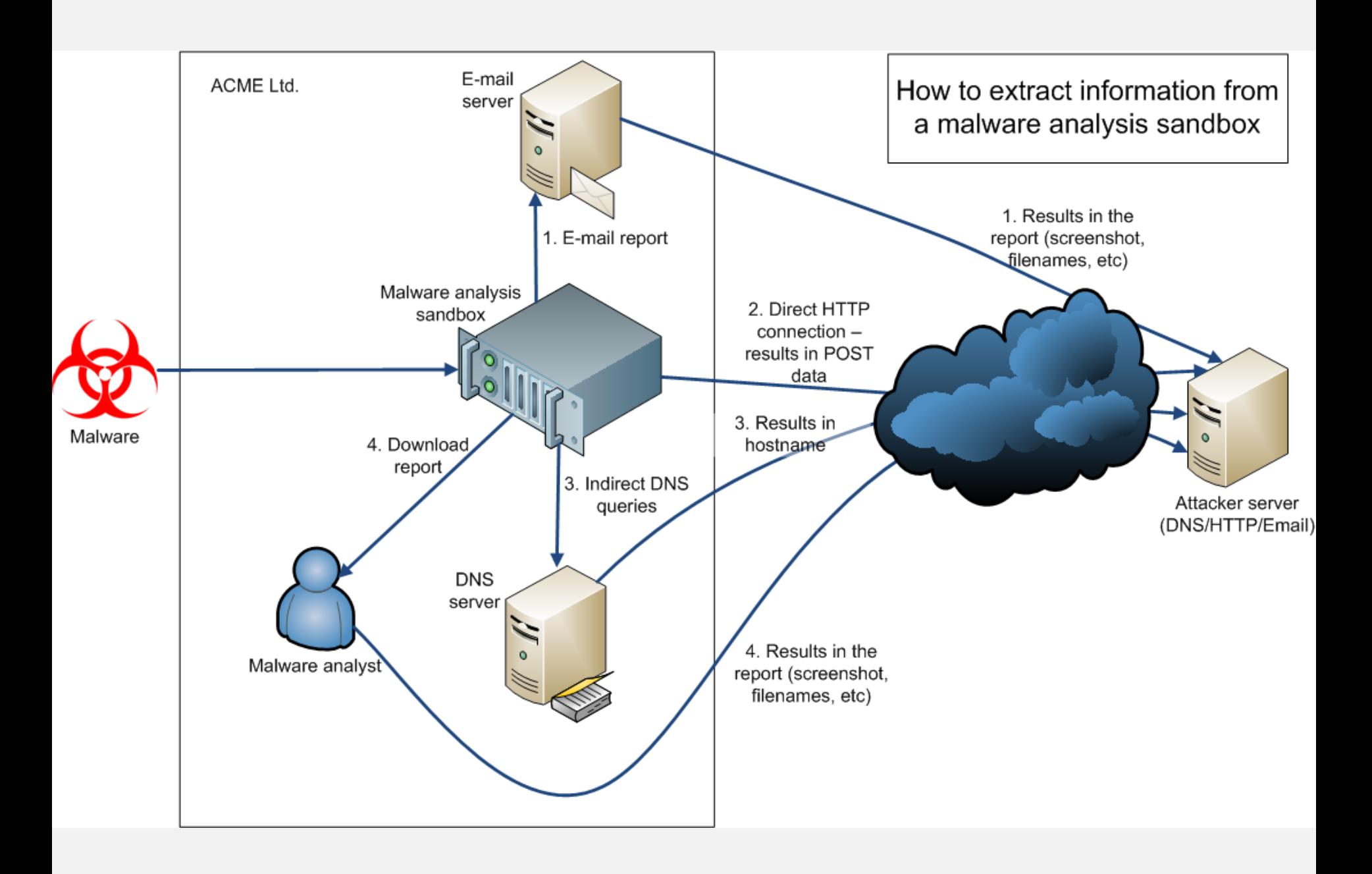

## Demo

## How to interpret results

Both "sandbox detection effectiveness" and "probability of busted" is measured Good sandbox detection effectiveness, easily flagged as malicious

Normal effectiveness, possible flagged

Hard to get flagged as malicious not effective

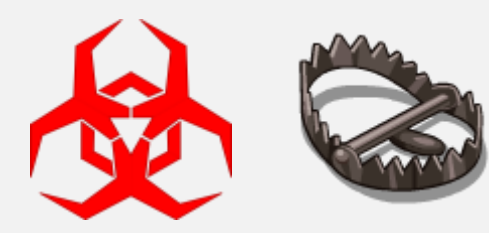

合

## Screen resolution

#### **Screen Resolution Statistics**

As of today, 99% of our visitors have a screen resolution of 1024x768 pixels or higher:

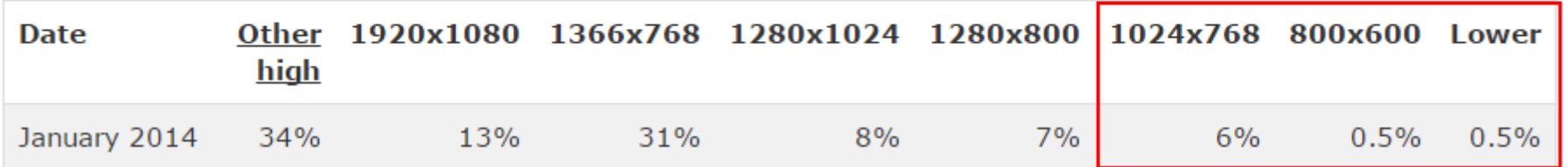

#### Pro tip

Can be used in exploit kits, before exploit

How many people browse the web with 800\*600, or even 1024\*768? Are these people your target?

JavaScript

screen.width, screen.height

works in almost all browser, except Tor browser

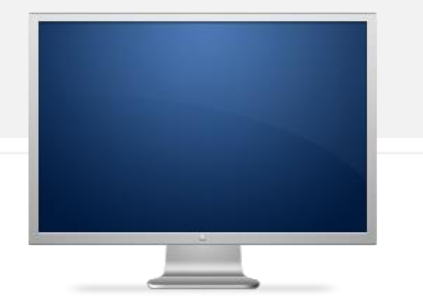

## Screen resolution

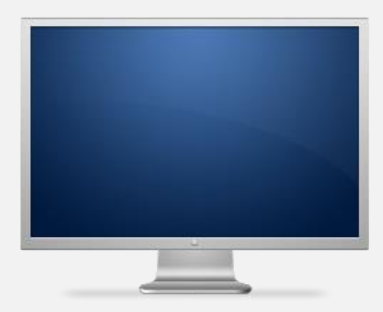

- 43%:  $1024x768 this is a problem$
- 36%: 800x600 this is an even bigger problem

 $640x480 -$  this is just LOL

- 1024x697
- 1280x800
- 1280x960
- 1680x1050
- 1916x1066

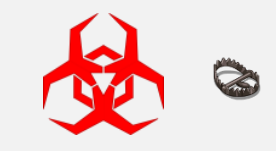

## Installed software

Python 2.5.1 Tracer PHP 5.3.8 Python winappdbg 1 4 Debugging Tools for Windows x86 Python winappdbg 1 4 Strawberry Perl VMware Tools VEware Tools

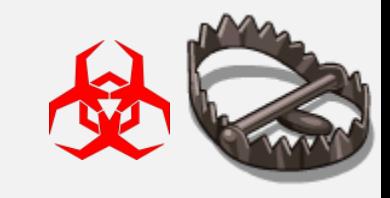

# Running processes on sandboxes

C:\SandCastle\tools\

- FakeServer.exe
- FakeHTTPServer\FakeHTTPServer.exe
- BehaviorDumper.exe
- C:\Python27\python.exe
- C:\tsl\RaptorClient.exe

 $C:\$  mapp\_start\_folder\snowball.exe  $>$  the sample renamed

- C:\tools\dumper.exe
- C:\VxStream\StaticStreamMgr.exe

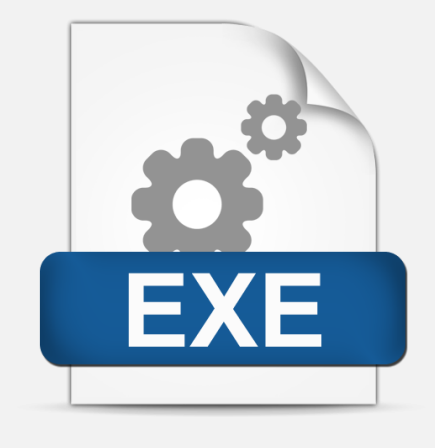

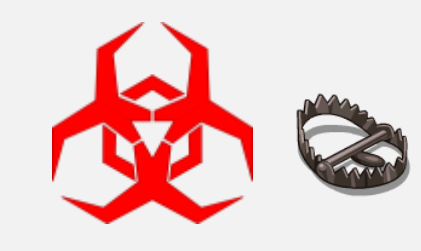

# CPU type

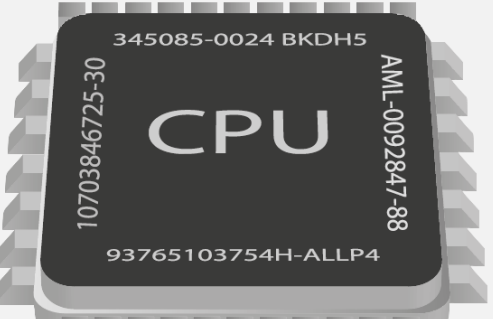

AMD Opteron tm Processor 3365 – server AMD Phenom tm 9550 Quad Core Processor – server Intel Pentium III Xeon processor – server Intel R Xeon R CPU E5 2620 0 2 00GHz - server Intel Pentium Pro processor - ??? Intel Pentium II processor - ??? Intel R Atom TM CPU D525 1 80GHz – desktop Intel R Core TM 2 Duo CPU T7700 2 40GHz – desktop

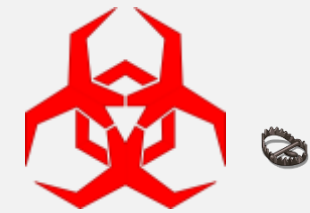

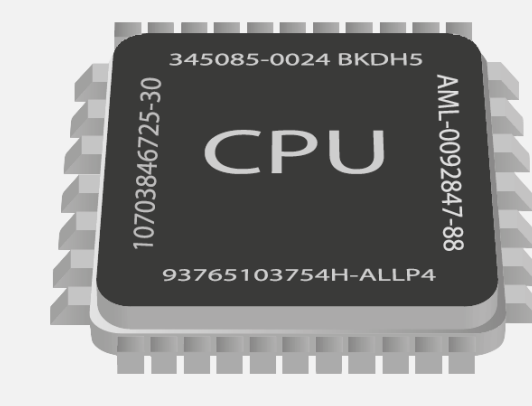

Most of the time:

CPU 2

• Number of Cores 1

Rarely seen in sandboxes:

- Number of Cores 2
- Number of Cores 4 (Sandbox in Ukraine)

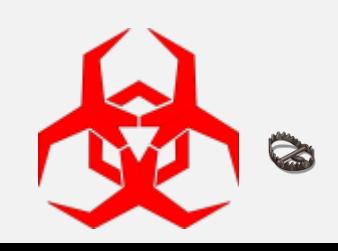

Computer system – which one can be your real target (e.g. CEO)

Bochs

VirtualBox

VMware Virtual Platform

KVM

X7SPT DF – Supermicro Server Platform

MYTUAL MYVTUAL Platform

OptiPlex 990 – Dell desktop

4287A72 – Thinkpad

P5Q SE – Asus desktop

**68% Virtualized, 18% desktop, 14% server** 

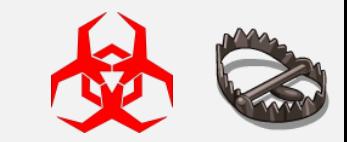

## Mouse

80% no mouse movement 20% mouse moved

X:0 Y:0 X:400 Y:300 X:600 Y:600

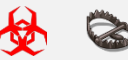

## Memory size

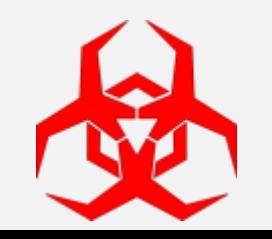

## Machine name

Antony PC C2F3F0B206C14E9 CWS01\_23 David PC GOAT WXPSP2B GT FDCCD9A7405D HOME HOME OFF D5F0AC Klone PC

Machine name as a white-list can be powerful

PSPUBWS PC PUBLIC EA8367E7 RON AC13BF686B1 ROOT D SANDBOXA TESPC0 test PC USER201 USERDOMAIN vwinxp maltest WILBERT SC1317

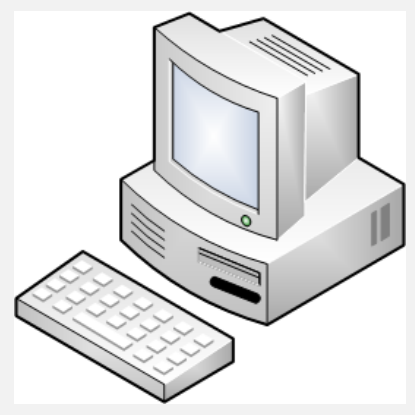

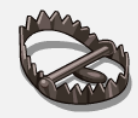

#### My Computer

J

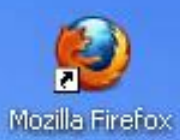

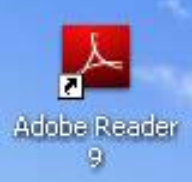

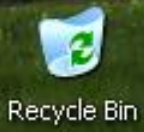

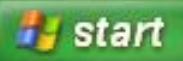

**County Lands and Principal Street and County** 

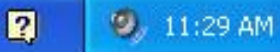

- 55

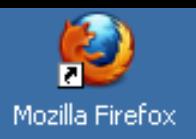

π

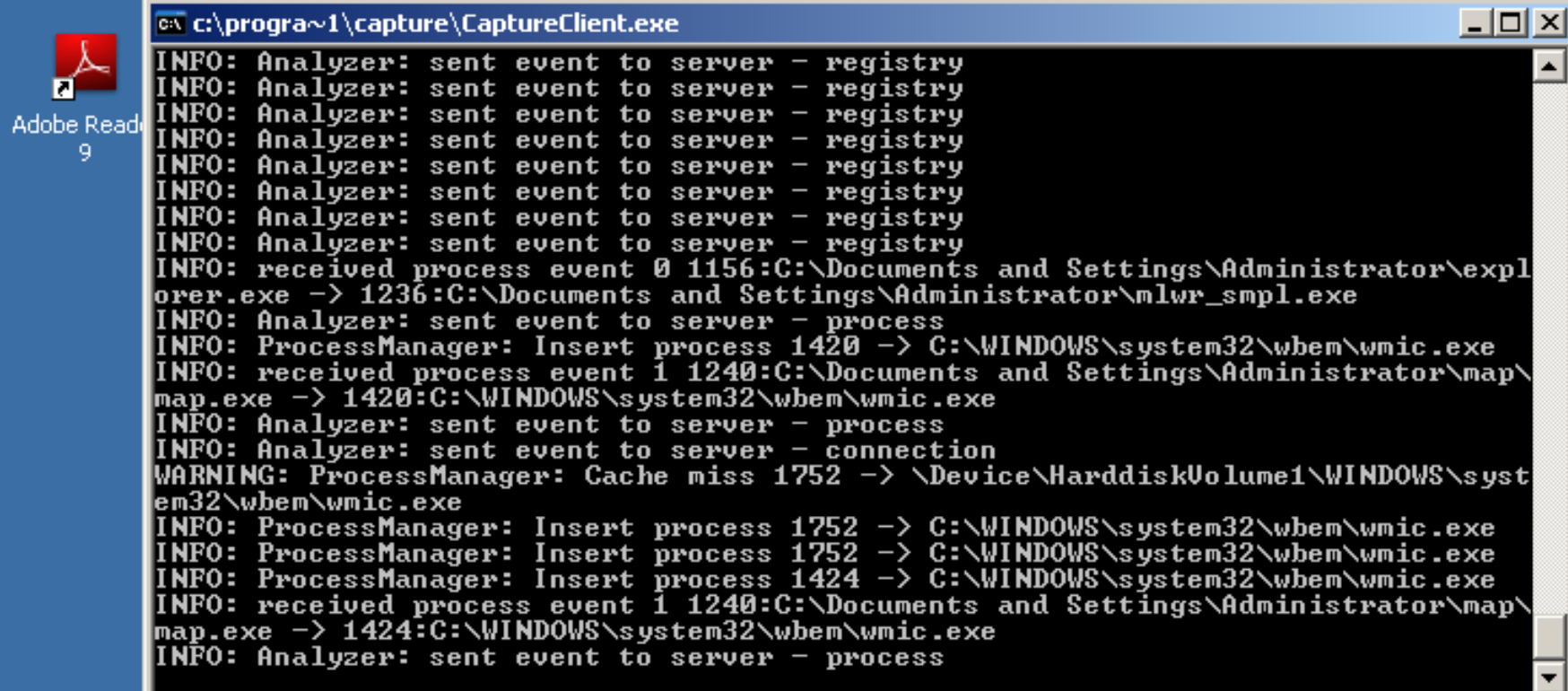

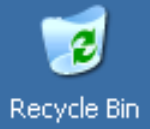

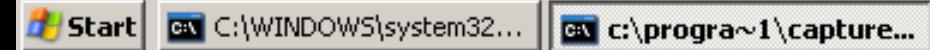

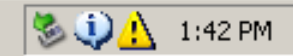

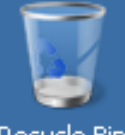

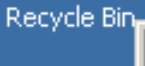

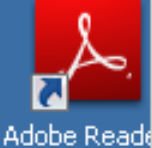

XI

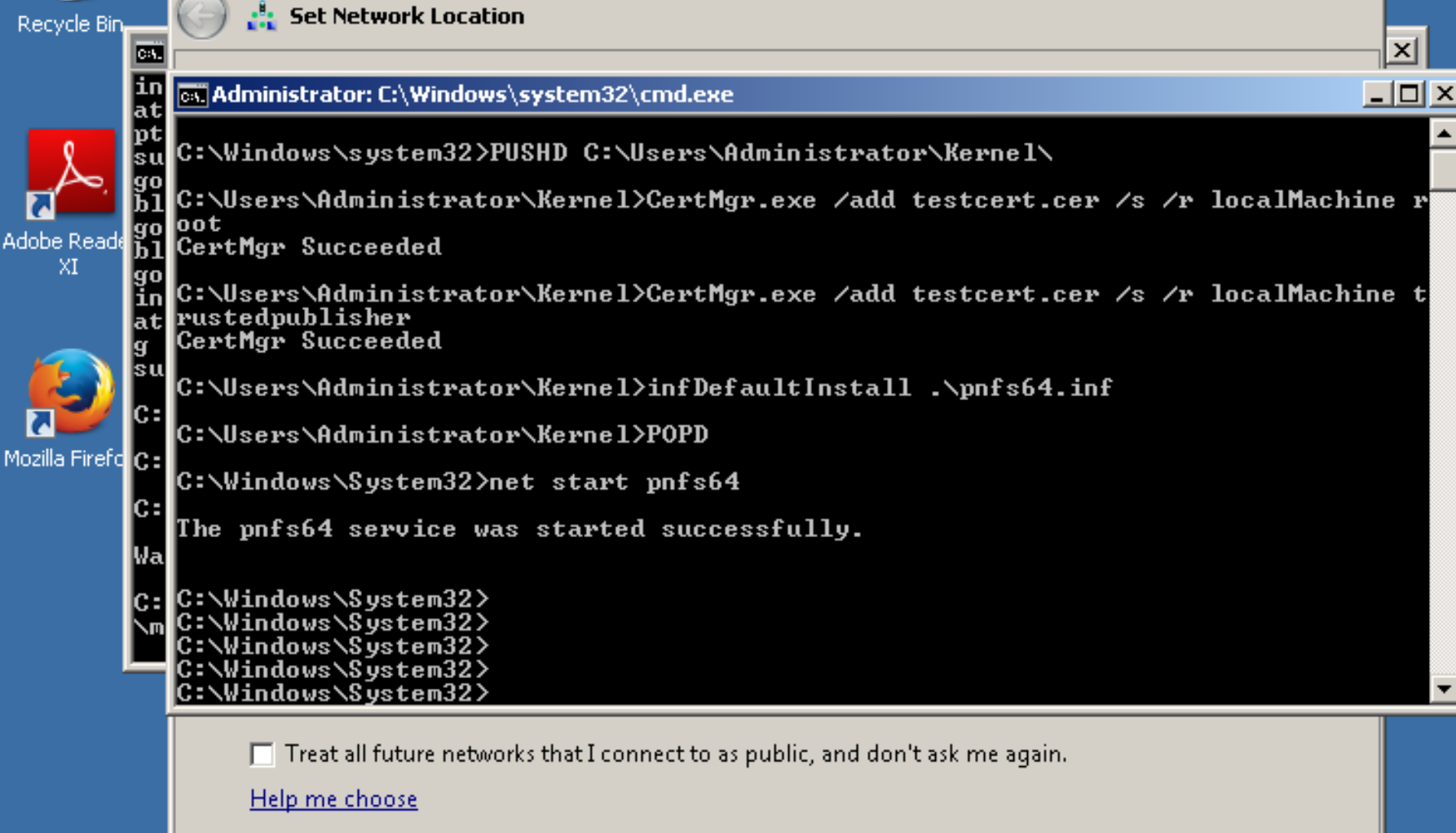

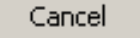

 $\Box$   $\times$ 

**Test Mode** Windows<sub>7</sub> **Build 7601** 

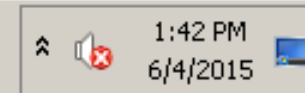

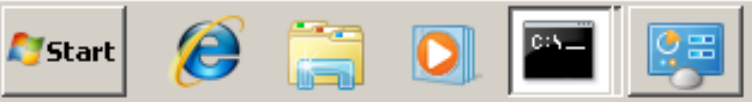

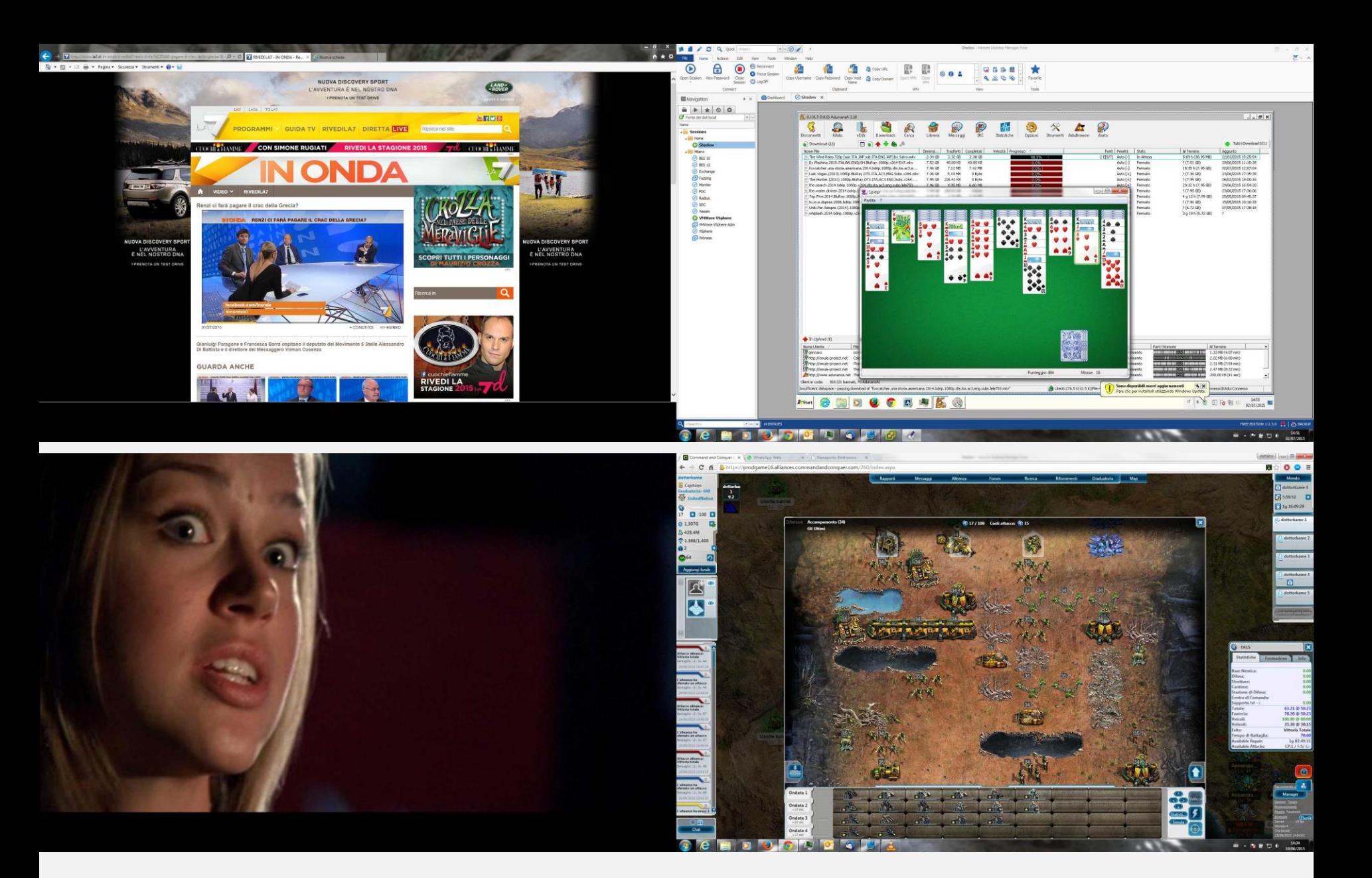

Real "user" desktop, busy working Screenshots from torrent Hacked Team c.pozzi\screenshots

## USB Flash Drive

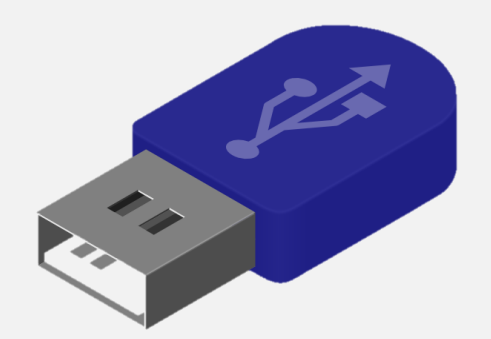

Usually:

• no flash drive

Rarely seen:

- 128MB USB2 0FlashDrive USB Device
- IPMI Virtual CDROM USB Device
- Kingston DataTraveler 2 0 USB Device

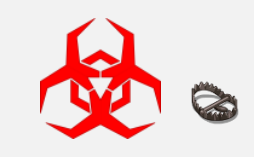

## Printer

The only printers in sandboxes:

- Default Windows printers
- Adobe
- Office (Sendnote)

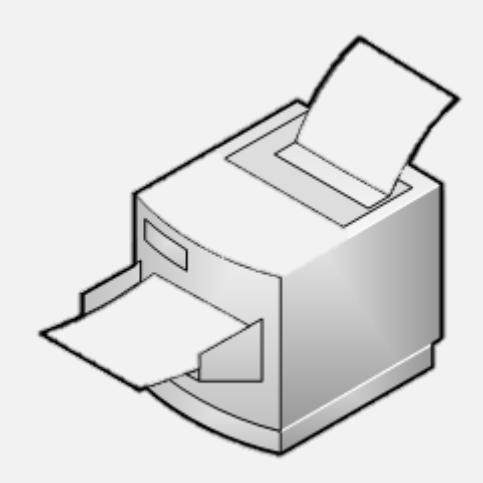

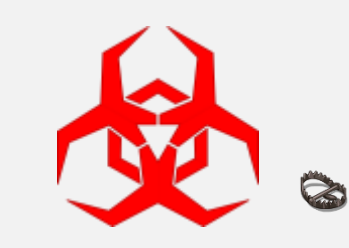

## Recently modified/created files

Based on the folder you are looking at (Desktop, Documents, Appdata, Temp, …)

- it is usually less than 3 on sandboxes
- a lot more than 3 on desktops

 $Slow \odot$ 

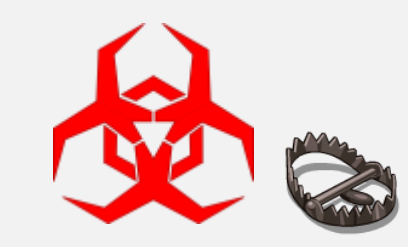

# Where to implement these sandbox detection methods?

- 1. Before the malware is dropped, e.g. in Javascript or in shellcode
- 2. Automated decision, in the malware
	- Pro no info leak about C&C
	- Con not everything can be implemented here
- 3. Automated, on the C&C server
	- Pro lot more possibilities
	- Con C&C server info leaked
- 4. Manually, info from the C&C server
	- Pro powerful e.g. analyze desktop screenshot
	- Con expensive

Best approach

• Use all four layers, stop execution at first detection

转磁管 韩国长鼠 烟号

# The hard problems – Part 1

### Is sleep function simulated?

- No  $(89\%)$ 
	- Sleep for a certain amount of time
	- Reach timeout limit (5 minutes)
	- PROFIT
- Yes  $(11\%)$ 
	- Easy to detect
	- Detect it and quit
	- PROFIT

Solution:

• Continuous sandboxing

Neck the plenet!

# The hard problems – Part 2

Network connection

Is there a HTTP connection to the Internet (directly or proxy)?

- Yes
	- Leak some data e.g. multiple screenshots
	- Decide on server side
	- PROFIT
- $\cdot$  No
	- If you don't target airgapped machines, it's safe to quit
	- PROFIT
- There is one, but it is emulated
	- Detect it by downloading a known object
	- Calculate hash
	- Compare
	- PROFIT

Neck the plenet

## Lessons learned

Malware writers (penetration testers)

- It is incredibly easy to evade static and dynamic analysis
- Manual analysis is hard (or impossible) to defeat
	- But possible with lot of samples and new tricks on the long run!

### Sandbox developers

- If you are selling your sandbox for \$\$\$, try harder
- Dump a real user workstation and keep updated with user behavior
- It is hard to do it right, but easy to do it wrong

Blue team/defensive side

- Test your sandbox before buying
- Customize your sandbox to match your desktops
- Don't trust the marketing/sales department
- There are some good sandboxes out there!

Hack the planet!

## The basics

<https://github.com/hfiref0x/VMDE>

[https://github.com/hfiref0x/VBoxHardenedLoader](https://github.com/wmetcalf/buildcuckoo-trusty)

[http://www.kernelmode.info/forum/viewtopic.php?f=11&](http://www.kernelmode.info/forum/viewtopic.php?f=11&t=1911) t=1911

[http://blog.michaelboman.org/2014/01/making virtualbox](https://github.com/wmetcalf/buildcuckoo-trusty) nearly undetectable.html

[https://github.com/wmetcalf/buildcuckoo trusty](https://github.com/wmetcalf/buildcuckoo-trusty)

<http://avtracker.info/>

<http://jbremer.org/vmcloak2/>

[https://www.youtube.com/watch?v=Ez\\_Gl5D\\_BV0](https://www.youtube.com/watch?v=Ez_Gl5D_BV0)

https://github.com/Yara-[Rules/rules/blob/master/antidebug.yar](https://github.com/Yara-Rules/rules/blob/master/antidebug.yar)

<http://www.securitygalore.com/site3/vmd1-advisory>

## Hack the planet! One computer at a time …

[https://github.com/MRGEffitas/Sandbox\\_tester](mailto:zoltan.balazs@mrg-effitas.com) [zoltan.balazs@mrg-effitas.com](mailto:zoltan.balazs@mrg-effitas.com) <https://hu.linkedin.com/in/zbalazs>

Twitter –  $\omega$ zh4ck

[www.slideshare.net/bz98](http://www.slideshare.net/bz98)

Greetz to @CrySySLab, @SpamAndHex JumpESPJump.blogspot.com

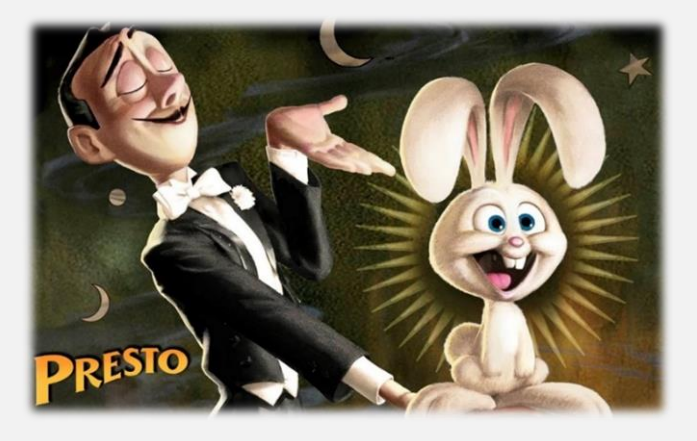

Hack the planet!